## **Dear Oxford City School Student,**

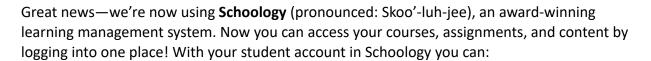

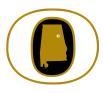

Access your Courses

View your Grades (we are also still using INOW)

Complete Assessments

Collaborate within Groups

Submit Assignments

- Receive Updates
- Communicate with Teachers
- Manage your Calendar

Since an account has already been created for you, all you have to do is log in! To help you get started, you have already been enrolled in your **Courses**.

## What Do I Need to Setup in Schoology?

- 1. Setup your User Profile
- 2. Navigate to your Courses
- 3. Understand the <a href="Homepage">Homepage</a>: (Updates, Recent Activity, Calendar)
- 4. If you need to join any groups, the group leader will provide you with an access code.

## How Do I Learn More About How To Use Schoology?

To learn more, you can:

- Visit Schoology Support to access Schoology Help Guides.
- Contact your teacher
- To report any issues with utilizing Schoology, please contact your teacher.

## **How Do I Log Into My Account?**

You can log into your account following these steps:

- 1. In your browser, navigate to our domain, oxford.schoology.com
- 2. Enter your oxboe.com credentials.

We think you will find that Schoology is intuitive and user-friendly. If you have any questions, please reach out to your teacher.

| Sign in to Schoology  All fields are required |                                   |
|-----------------------------------------------|-----------------------------------|
| Email or Username                             |                                   |
| Password                                      |                                   |
| Log in                                        | Forgot your password<br>SSO Login |